## **DESAIN SISTEM INFORMASI GEOGRAFIS PEMETAAN KELAPA KOPYOR DI KABUPATEN PATI**

# **Solekhan<sup>1</sup> , Hadi Supriyo<sup>2</sup>**

 $1$  Jurusan Teknik Elektro, Fakultas Teknik, Universitas Muria Kudus <sup>2</sup>Program Studi Agroteknologi, Fakultas Pertanian, Universitas Muria Kudus \*Email: solekhan@umk.ac.id

#### **Abstrak**

*Potensi kelapa kopyor pada Kabupaten Pati, memiliki ciri yang khas yang jarang ada ditempat lain, data yang ada belum memanfaatkan data spatial, sehingga pada penelitian ini mendesain sistem informasi pemetaannya. Untuk mendesain digunakan python untuk memodelkan sistem pemetaan kelapa kopyor, sehingga akan memudahkan proses pengembangan sistem. Dari hasil pemodelan telah didapatkan hasil berupa tabel, UML serta formnya, dsn dari pengujian sistem dapat digunakan untuk pengisian data tekstual maupun data spasial.* 

*Kata Kunci: kelapa, spasial, geografis, pati, komoditas, pemetaan.* 

### **1. PENDAHULUAN**

Kabupaten Pati memiliki letak geografis lereng gunung Muria yang langsung berhubungan dengan pantai pesisir utara Jawa. Hal ini menjadikan mayoritas daerah di kabupaten Pati beriklim laut. Dengan memiliki iklim laut, beberapa tanaman yang dapat tumbuh di daerah pesisir pun ada di daerah ini. Salah satunya adalah pohon kelapa. Tetapi, yang ada di kabupaten Pati tidaklah pohon kelapa biasa, melainkan pohon kelapa kopyor yang menjadi khas kabupaten Pati.

Undang-Undang Nomor 32 Tahun 2004 tentang Pemerintahan Daerah dan Undang-undang Nomor 33 Tahun 2004 tentang Perimbangan Keuangan antara Pemerintah Pusat dan Daerah mengharuskan setiap pemerintah daerah untuk mampu membiayai pembangunan daerahnya, termasuk di dalamnya Pemerintah Kabupaten Pati. Untuk itu, maka setiap daerah harus mampu mengoptimalkan potensi sumberdaya yang dimilikinya baik sumberdaya manusia maupun sumberdaya alam. Kemampuan untuk menganalisis potensi daerah dan mengoptimalkan secara tepat akan menjadi sumber kekuatan daerah dalam menjalankan roda pembangunan (Direktorat Penatagunaan Tanah. 2004).

Kelapa kopyor merupakan jenis kelapa yang bernilai ekonomi tinggi. Kelapa kopyor merupakan hasil mutasi alam ini memiliki daging buah yang lunak dan rasanya gurih. Tanaman kelapa unik ini ditemukan di beberapa sentra produksi kelapa di Indonesia, dan salah satunya di Kabupaten Pati Jawa Tengah(Bachtiar, S. 1999).

Di balik potensi dan keunggulan yang dimiliki oleh kelapa kopyor Genjah Pati yang menjadi dasar untuk pengembangannya secara luas, untuk mengelola komoditas unggulan tersebut, diperlukan sistem pemetaan yang akan memetakan dari sisi; lokasi per Kecamatan dan Desa, jenis kelapa kopyor ditiap lokasi, kemampuan produksi per tahunnya sampai jumlah pohon yang ada pada setiap lokasi dengan pemetaan digital berbasis website, yaitu dengan menggunakan pemetaan sistim informasi geografis. Dengan pemetaan ini diharapkan bisa memudahkan (Kiron et al, 2012) Dinas terkait dalam mengembangkan potensi kelapa kopyor yang ada di Kab. Pati. Disamping itu memudahkan masyarakat luas dalam mengakses informasi terkai potensi kelapa kopyor yang ada di Kab. Pati.

Tujuan dari penelitian ini adalah memodelkan pemetaan potensi kelapa kopyor menggunakan teknologi Sistim Informasi Geografis (SIG) dengan software open source (Chang, Kang –Tsung, 2002).

## **2. METODOLOGI**

Kabupaten Pati yang merupakan salah satu dari 35 kabupaten/kota di Jawa Tengah bagian Timur, terletak antara 110º 50' - 111º, 15' Bujur Timur an 6º 25' - 7º 00' Lintang Selatan. Kabupaten Pati mempunyai luas wilayah 150.368 Ha yang terdiri dari 58.368 ha lahan sawah atau sekitar 38,80% dari luas keseluruhan lahan di Kabupaten Pati dan 92.020 ha lahan bukan sawah atau sekitar 61,20%.

Pelaksanaan penelitian secara keseluruhan terdiri dari beberapa tahapan, Persiapan dan pegumpulan data, Pembuatan sistim pemetaan digital dengan Sistim Informasi Geografis (SIG) yang akan kenampilkan potensi kelapa kopyor di tiap kecamatan dan desa, Pengumpulan data primer di lapangan sebagai basis data utama, Pengumpulan data sekunder untuk mendukung data utama, Membuat data base dari data primer dan sekunder yang telah didapat untuk diolah pada program aplikasi SIG, Membuat tampilan aplikasi SIG untuk menampilkan potensi kelapa kopyor.

Model-View-Controller atau MVC adalah sebuah metode untuk membuat sebuah aplikasi dengan memisahkan data (Model) dari tampilan (View) dan cara bagaimana memprosesnya (Controller). Dalam implementasinya kebanyakan framework dalam aplikasi website adalah berbasis arsitektur MVC.(J. Rosa, H. Silva and R. Matias, 2015) MVC memisahkan pengembangan aplikasi berdasarkan komponen utama yang membangun sebuah aplikasi seperti manipulasi data, antarmuka pengguna, dan bagian yang menjadi kontrol dalam sebuah aplikasi web.(S. Anggai, I. S. Blekanov and S. L. Sergeev, 2015)

Dalam pembuatan SIG maka diperlukan desain, untuk desainnya dimodelkan menggunakan python, ditahap awal dimodelkan terlebih dahulu. Pemodelan ini diperlukan karena dengan model ini akan terbentuk tabel serta form nya.

Berikut ini merupakan model dari kecamatan, kelurahan dan kelapa kopyor dengan class seperti berikut,

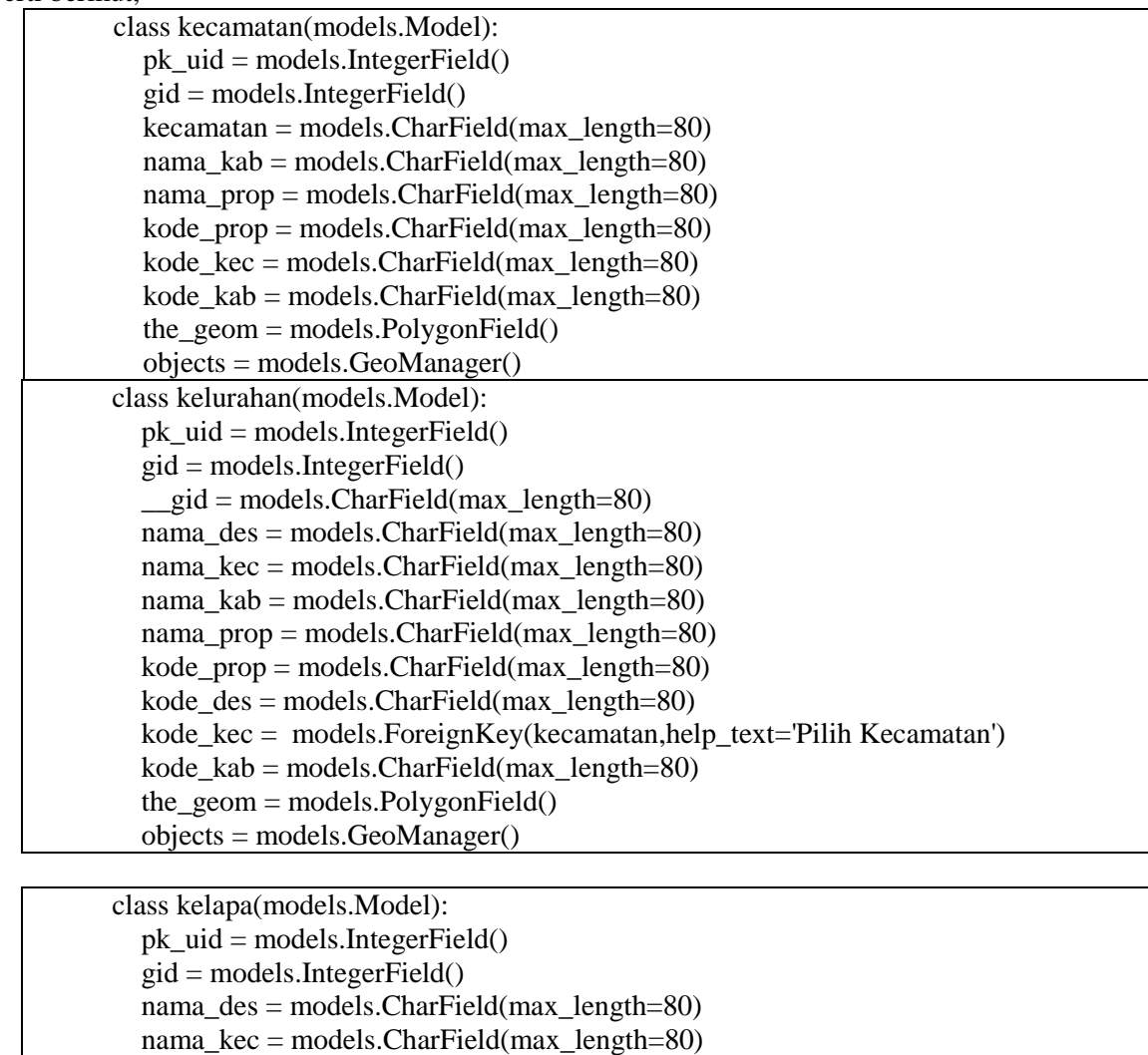

nama\_kab = models.CharField(max\_length=80) nama\_prop = models.CharField(max\_length=80)

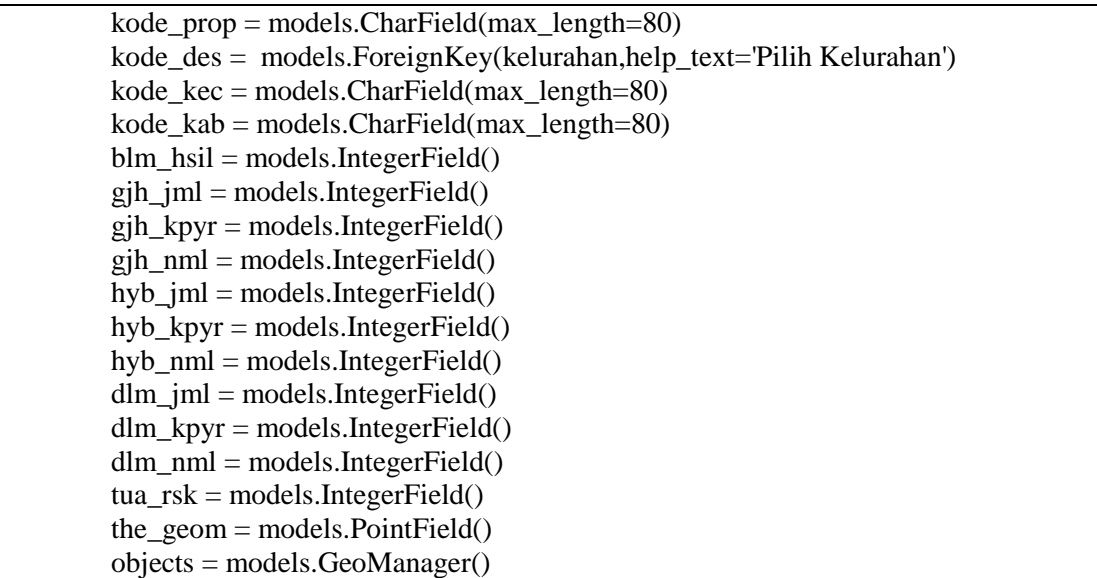

Dari class tersebut data GIS untuk kecamatan bertipe *polygon*, demikian juga untuk kelurahan juga bertipe *polygon*, untuk tahap awal data GIS kelapa menggunakan tipe *point.* Dari model dapat di gambarkan bentuk UML seperti gambar 1.

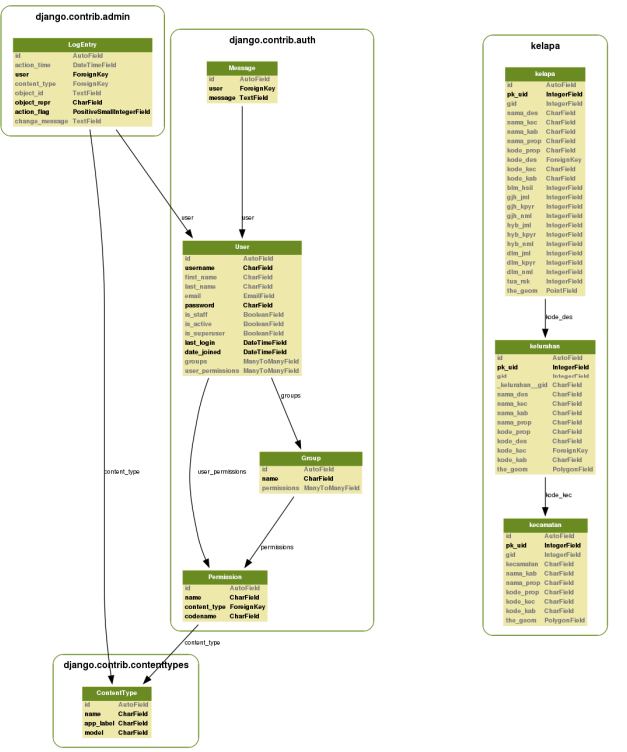

## Gambar 1. UML dari sistem

Dari gambar 1, merupakan hasil dari model desain, tambahan class merupakan tambahan untuk pengaturan group dan user, sehingga memudahkan dalam administrasi pengisian data.

# **3. HASIL DAN PEMBAHASAN**

Dari hasil pemodelan beberapa *class* (kecamatan, kelurahan, kelapa), maka didapatkan hasil berupa tabel dan juga form, untuk tabel dapat dilihat pada gambar 2.

| Administrator: FreeCommander - DOS - spatialite coba.db                                                                                                    | le<br>$\Box$                                                                                                    |  |
|----------------------------------------------------------------------------------------------------|----------------------------------------------------------------------------------------------------|--|
| spatialite> .tables<br>SpatialIndex<br>auth_group<br>auth_group_permissions<br>auth_message<br>auth_permission<br>auth_user<br>auth_user_groups<br>auth_user_user_permissions<br>d.jango_admin_log<br>django_content_type<br>django_session<br>django_site<br>geom_cols_ref_sys<br>geometry_columns<br>geometry_columns_auth<br>idx_peta_kecamatan_the_geom<br>idx_peta_kecamatan_the_geom_node<br>idx_peta_kecamatan_the_geom_parent<br>idx_peta_kecamatan_the_geom_rowid<br> idx_peta_kelapa_the_geom<br>idx_peta_kelapa_the_geom_node | idx_peta_kelapa_the_geom_parent<br>idx_peta_kelapa_the_geom_rowid<br>idx_peta_kelurahan_the_geom<br>idx_peta_kelurahan_the_geom_node<br>idx_peta_kelurahan_the_geom_parent<br>idx_peta_kelurahan_the_geom_rowid<br>layer_params<br>layer_statistics<br>layer_sub_classes<br>layer_table_layout<br>pattern bitmaps<br>peta_kecamatan<br>peta_kelapa<br>peta_kelurahan<br>pro.ject_defs<br>Ξ<br>raster_pyramids<br>spatial ref_sys<br>spatialite_history<br>symbol_bitmaps<br>views_geometry_columns<br>virts_geometry_columns |  |
| $\verb spatialite\rangle$                                                                                                    |                                                                                                    |  |

**Gambar 2.** Beberapa tabel dari sistem

Untuk tampilan form dapat dilihat pada gambar 3 sampai gambar 7, pada gambar 3 merupakan form login, pada form ini hanya user yang telah di setting yang bisa masuk.

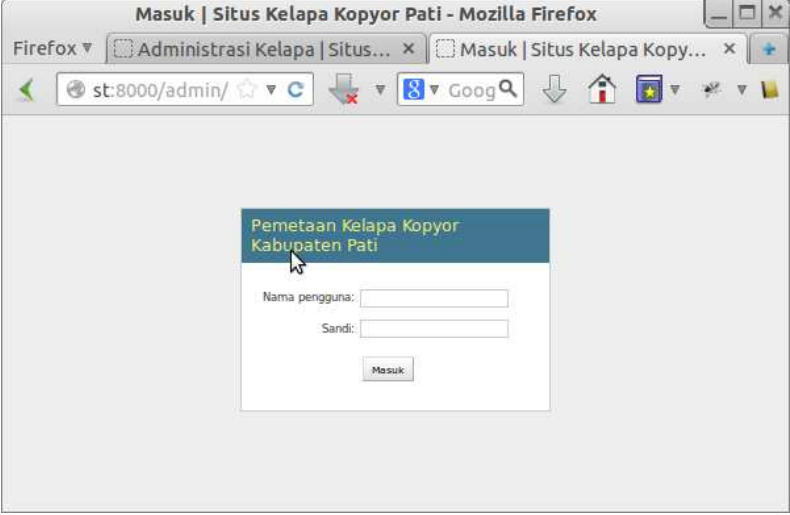

**Gambar 3.** Tampilan Login dari sistem

Untuk mengatur group dan user dapat dilakukan oleh superuser melalui menu pada gambar 4, di menu group dan user.

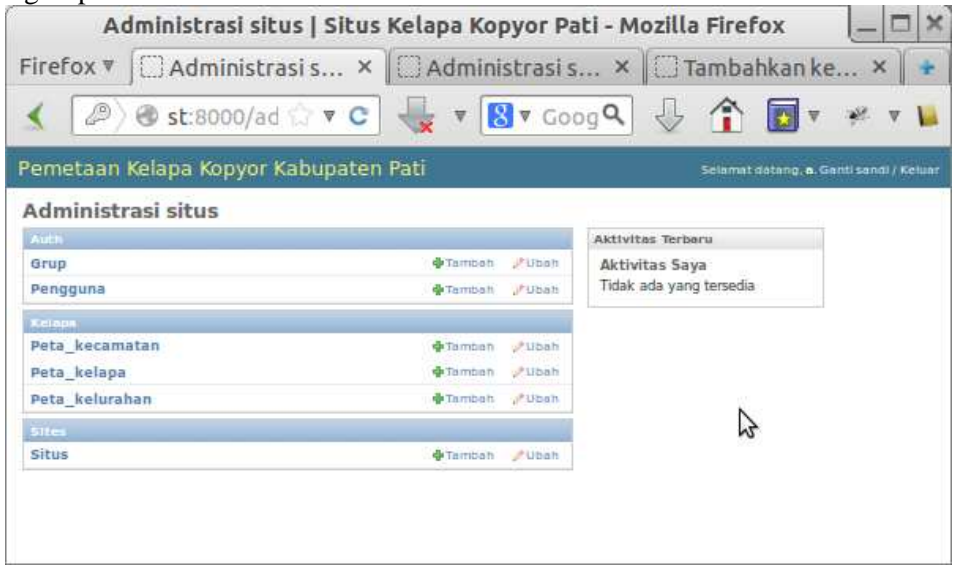

### **Gambar 4.** Tampilan menu sistem

Pada Gambar 5 memperlihatkan tampilan form kecamatan, pada form ini user disamping mengisi data biasa juga bisa mengisi data spasialnya.

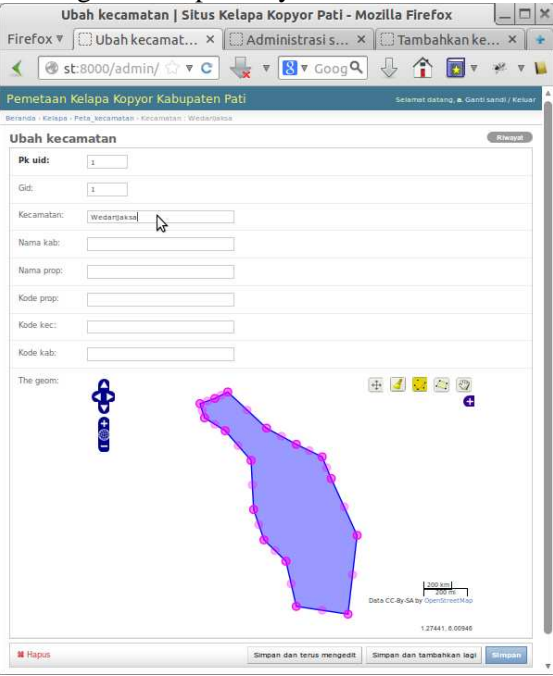

**Gambar 5.** Tampilan form kecamatan dari sistem

Demikian juga pada gambar 6. memperlihatkan tampilan form kelurahan, pada form ini user disamping mengisi data biasa juga bisa mengisi data spasialnya yang berupa data polygon.

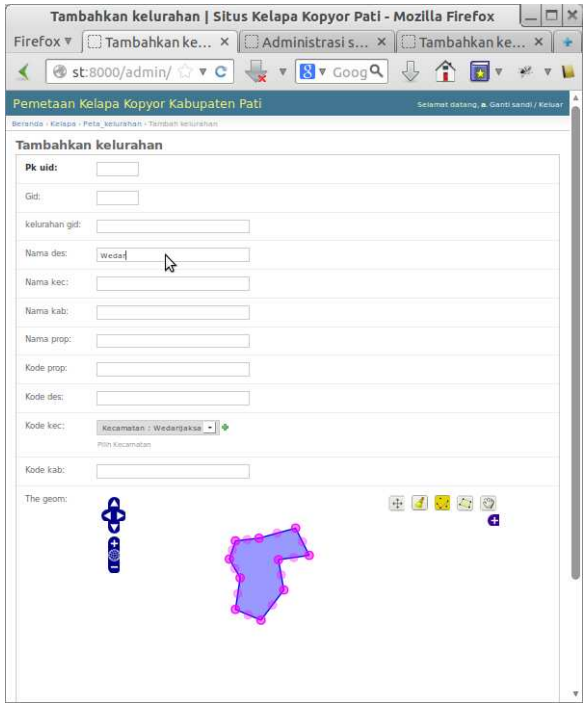

**Gambar 6.** Tampilan form kelurahan dari sistem

Sedangkan pada gambar 7. memperlihatkan tampilan form kelapa kopyor, pada form ini user disamping mengisi data biasa juga bisa mengisi data spasialnya yang berupa data point (titik).

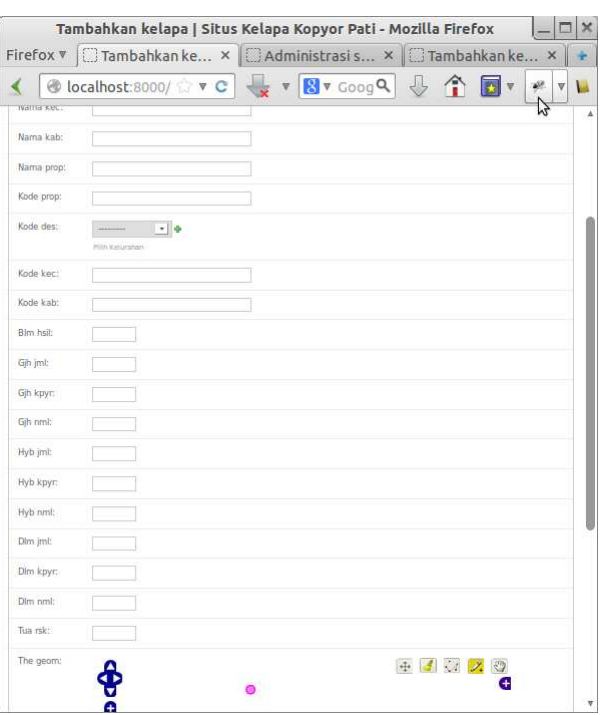

**Gambar 7.** Tampilan form kelapa kopyor dari sistem

Analisa spasial lokasi merupakan menganalisis kenampakan keruangan digitasi hasil interpretasi, seberapa variatif dan seberapa luas penggunaan lahan. Analisis ini didapat dengan mendeskripsikan segala kenampakan keruangan yang diperoleh dari kegiatan interpretasi. Penyusunan data spasial merupakan kegiatan pemasukan data spasial hingga tersusun dalam basis data SIG.

### **4. KESIMPULAN**

- **1.** Pembuatan model memudahkan desain dalam menyusun aplikasi sistem informasi geografis pemetaan kelapa kopyor.
- **2.** Sistem pemetaan potensi kelapa kopyor di Kabupaten Pati dapat digunakan untuk mengisi data tekstual maupun data spasial.

#### **DAFTAR PUSTAKA**

- Bachtiar, S. 1999. Pengendalian Alih Guna Tanah Pertanian. Proyek Pengembangan dan Pengelolaan Sumber Daya Pertanahan, Puslitbang BPN, Jakarta.
- Chang, Kang –Tsung, 2002, Introduction To Geographic Information Sistems, New York: McGraw-Hill.
- Direktorat Penatagunaan Tanah. 2004. Inventarisasi dan Zonasi Tanah Sawah Beririgasi di Indonesia. Badan Pertanahan Nasional, Jakarta.
- J. Rosa, H. Silva and R. Matias, "A web-based framework using a Model-View-Controller architecture for human motion analysis," Bioengineering (ENBENG), 2015 IEEE 4th Portuguese Meeting on, Porto, 2015, pp. 1-2.
- Kiron, D., Shockley, R., Kruschwitz, N., Finch, G., & Haydock, M. (2012). Analytics: The Widening Divide. MIT Sloan Management Review, 53(2), 1-22.
- S. Anggai, I. S. Blekanov and S. L. Sergeev, "Design Muntoi web-based framework and search engine analytics for thematic virtual museums," 2015 4th International Conference on Interactive Digital Media (ICIDM), Bandung, 2015, pp. 1-5.